# **TYPO3 Core - Bug #91167**

# **Hosteurope database name not valid**

2020-04-22 10:59 - Tobias Musholt

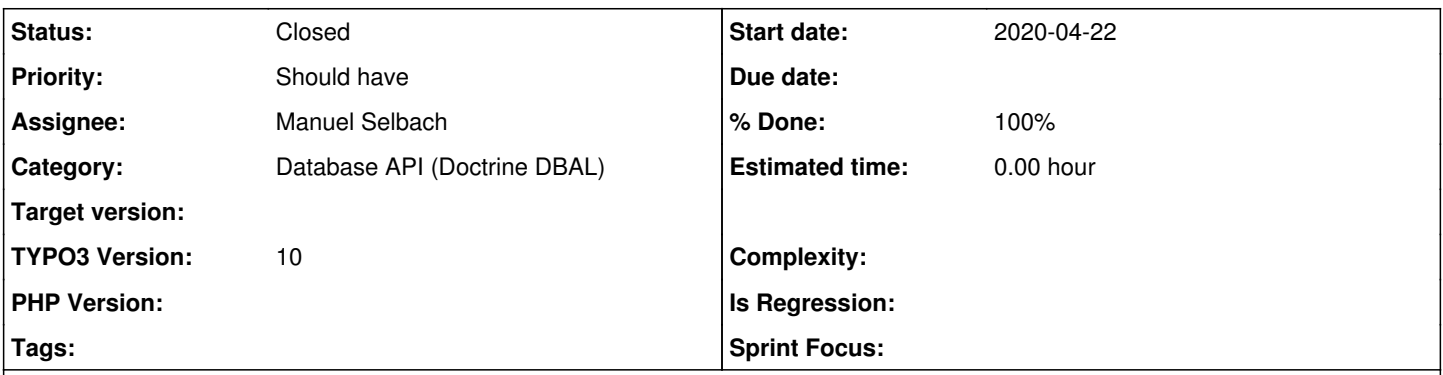

# **Description**

Hosteurope database name are generated with hyphen (-) and are not valid. Please add the hyphen into the regular expression.

typo3\_src-10.4.0/typo3/sysext/install/Classes/SystemEnvironment/DatabaseCheck/Platform/AbstractPlatform.php - Zeile 67:

old/wrong:

return strlen(\$databaseName) <= static::SCHEMA\_NAME\_MAX\_LENGTH && preg\_match('/^[a-zA-Z0-9\\$\_]\*\$/', \$databaseName);

new/currenty:

return strlen(\$databaseName) <= static::SCHEMA\_NAME\_MAX\_LENGTH && preg\_match('/^[a-zA-Z0-9\\$-\_]\*\$/', \$databaseName);

# **Associated revisions**

# **Revision d5b5b26c - 2020-05-12 09:10 - Manuel Selbach**

[BUGFIX] Allow more characters for MySQL / MariaDB database name

With this change it is possible to use a wider set of characters. Please have a look at the official documentation of MySQL / MariaDB.

e.g.:

<https://dev.mysql.com/doc/refman/5.5/en/identifiers.html> <https://dev.mysql.com/doc/refman/5.6/en/identifiers.html> <https://dev.mysql.com/doc/refman/5.7/en/identifiers.html> <https://dev.mysql.com/doc/refman/8.0/en/identifiers.html> <https://mariadb.com/kb/en/identifier-names/>

The mentioned characters in chapter "Quoted" (ASCII and Extended) are supported by now.

Furthermore the database name is quoted during the installation process for creating / dropping a database.

If, for example a `,` is used in the name, a notification will be shown.

e.g.:  $\ddot{\phantom{a}}$ 

 $\ddot{\phantom{0}}$ 

Unable to create database

Database with name "foo.test@bla123" could not be created. Either your database name contains a reserved keyword or your database user does not have sufficient permissions to create it or the database already exists. Please choose an existing (empty) database, choose another name or contact administration.

Resolves: #91167 Releases: master Change-Id: I2df93f5c2238c2f0ca5ab8020ca8eebd10fdf58f Reviewed-on:<https://review.typo3.org/c/Packages/TYPO3.CMS/+/64312> Tested-by: TYPO3com [<noreply@typo3.com>](mailto:noreply@typo3.com) Tested-by: Benni Mack <br />
chani@typo3.org> Tested-by: Manuel Selbach [<manuel\\_selbach@yahoo.de>](mailto:manuel_selbach@yahoo.de) Reviewed-by: Benni Mack <[benni@typo3.org>](mailto:benni@typo3.org) Reviewed-by: Andreas Fernandez [<a.fernandez@scripting-base.de](mailto:a.fernandez@scripting-base.de)>

Reviewed-by: Oliver Hader < [oliver.hader@typo3.org>](mailto:oliver.hader@typo3.org) Reviewed-by: Manuel Selbach [<manuel\\_selbach@yahoo.de](mailto:manuel_selbach@yahoo.de)>

## **History**

# **#1 - 2020-04-22 14:32 - Michael Stucki**

- *Project changed from forge.typo3.org to TYPO3 Core*
- *Category deleted (Server Administration)*
- *Target version deleted (0.1)*
- *TYPO3 Version set to 10*

Wrong project.

## **#2 - 2020-04-22 14:35 - Michael Stucki**

see<https://mariadb.com/kb/en/identifier-names/>

## **#3 - 2020-04-22 15:19 - Manuel Selbach**

- *Category set to Database API (Doctrine DBAL)*
- *Assignee set to Manuel Selbach*

## **#4 - 2020-04-22 16:07 - Tobias Musholt**

Michael Stucki wrote:

see<https://mariadb.com/kb/en/identifier-names/>

Unfortunately, this does not work because you can only select the database using a select box and do not type in the database name directly.

## **#5 - 2020-04-23 08:42 - Oliver Hader**

Tobias: RegExp @preg\_match('/^[a-zA-Z0-9\\$-\_]\*\$/') is probably not the intended declaration since the last part means "\$ to \_" accidentally including - as well...

When allowing more characters (\x01-\xf7), I'm not sure which new security aspects this might add - this should be evaluated carefully. Tamper instructions of SQLmap might be a good starting point for that ([https://github.com/sqlmapproject/sqlmap/tree/master/tamper\)](https://github.com/sqlmapproject/sqlmap/tree/master/tamper)

#### **#6 - 2020-04-23 09:21 - Tobias Musholt**

Oliver Hader wrote:

Tobias: RegExp @preg\_match('/^[a-zA-Z0-9\\$-\_]\*\$/') is probably not the intended declaration since the last part means "\$ to \_" accidentally including - as well...

Sorry, I am not very familiar with regular expressions!

When allowing more characters (\x01-\xf7), I'm not sure which new security aspects this might add - this should be evaluated carefully. Tamper instructions of SQLmap might be a good starting point for that (<https://github.com/sqlmapproject/sqlmap/tree/master/tamper>)

I can understand the risk. Currently I only have the problem that one of the largest hosters (HostEurope) in Germany puts a hyphen ('-') in all its database name

(`db[customerNumber]-[name]` (e.g. `db1234567-typo3`)) and I cannot install TYPO3 and HostEurope says that this is a problem with TYPO3 and not with HostEurope. :-(

## **#7 - 2020-04-24 14:21 - Gerrit Code Review**

*- Status changed from New to Under Review*

Patch set 1 for branch **master** of project **Packages/TYPO3.CMS** has been pushed to the review server. It is available at <https://review.typo3.org/c/Packages/TYPO3.CMS/+/64312>

#### **#8 - 2020-04-24 16:17 - Gerrit Code Review**

Patch set 2 for branch **master** of project **Packages/TYPO3.CMS** has been pushed to the review server. It is available at <https://review.typo3.org/c/Packages/TYPO3.CMS/+/64312>

## **#9 - 2020-04-27 11:03 - Michael Stucki**

The reason why I mentioned this is that according to this spec, the minus character is not allowed in unquoted database names.

One could argue that database names should just be quoted then, but that's a major change that can't be changed so quickly...

I see that Contao had the same issue, but their fix is not the way how I like it to be: They just removed the whole validity check... :-( <https://github.com/contao/core-bundle/issues/593>

My suggestion is to not do anything here. Instead, the database name should be specified manually. After all, that should work but is not supported, so you use it at your own risk.

#### **#10 - 2020-04-27 17:06 - Tobias Musholt**

Michael Stucki wrote:

Instead, the database name should be specified manually.

If I received TYPO3 like this, I have no problem with it, but at the moment I am not scared how and where I can hear the database names manually during installation?!? Did I miss something?

## **#11 - 2020-04-27 22:36 - Michael Stucki**

Just set it in LocalConfiguration.php, see [https://docs.typo3.org/m/typo3/reference-coreapi/10.4/en-us/ApiOverview/Database/Configuration/Index.html.](https://docs.typo3.org/m/typo3/reference-coreapi/10.4/en-us/ApiOverview/Database/Configuration/Index.html)

## **#12 - 2020-04-27 22:50 - Tobias Musholt**

Michael Stucki wrote:

Just set it in LocalConfiguration.php, see [https://docs.typo3.org/m/typo3/reference-coreapi/10.4/en-us/ApiOverview/Database/Configuration/Index.html.](https://docs.typo3.org/m/typo3/reference-coreapi/10.4/en-us/ApiOverview/Database/Configuration/Index.html)

I've been doing TYPO3 for 10 years, but that was new! Thank you! ;-)

## **#13 - 2020-04-28 10:55 - Tobias Musholt**

## Tobias Musholt wrote:

Michael Stucki wrote:

Just set it in LocalConfiguration.php, see <https://docs.typo3.org/m/typo3/reference-coreapi/10.4/en-us/ApiOverview/Database/Configuration/Index.html>.

I've been doing TYPO3 for 10 years, but that was new! Thank you! ;-)

Unfortunately, that didn't work.

I think I was also misunderstood, but I am concerned with the installation of a TYPO3 system and not with the general operation where I can change the name of the database.

During the TYPO3 installation, I can unfortunately only select the database name using a select box and this is then rejected by the system because it contains a hyphen.

#### **#14 - 2020-04-28 14:31 - Michael Stucki**

Yes the installer does not show it because, as I understand it, this is not supported as of now. However, you can skip this step by setting the DB configuration manually as explained above... What else do you need?

# **#15 - 2020-04-28 15:07 - Tobias Musholt**

Michael Stucki wrote:

Yes the installer does not show it because, as I understand it, this is not supported as of now. However, you can skip this step by setting the DB configuration manually as explained above... What else do you need?

I have now made various attempts, but I do not know how I should enter the data manually during an installation or how I should be able to skip this?!

Especially since the question arises where TYPO3 should save the database tables from without a functioning database access!?

#### **#16 - 2020-05-11 13:38 - Christian Giegler**

Michael Stucki wrote:

#### see <https://mariadb.com/kb/en/identifier-names/>

The reason why I mentioned this is that according to this spec, the minus character is not allowed in unquoted database names.

One could argue that database names should just be quoted then, but that's a major change that can't be changed so quickly...

I see that Contao had the same issue, but their fix is not the way how I like it to be: They just removed the whole validity check... :-( <https://github.com/contao/core-bundle/issues/593>

My suggestion is to not do anything here. Instead, the database name should be specified manually. After all, that should work but is not supported, so you use it at your own risk.

Well, hyphens are a valid character for quoted database names, so switching from unquoted to quoted is the best choice in the future to support all users.

I think a simple change to display a warning that the name is not valid for unquoted databases and an option to "ignore the warning and continue" would solve the problem for now.

Sure some pro's can edit their localconfig.php while installing typo3 so it works, but that can't be expected from a "default" user.

#### **#17 - 2020-05-12 09:30 - Manuel Selbach**

*- Status changed from Under Review to Resolved*

*- % Done changed from 0 to 100*

Applied in changeset [d5b5b26c68487dc1276588fde969a683c772f963.](https://forge.typo3.org/projects/typo3cms-core/repository/1749/revisions/d5b5b26c68487dc1276588fde969a683c772f963)

## **#18 - 2020-05-12 13:08 - Benni Mack**

*- Status changed from Resolved to Closed*